# Reply Mini Plus Keypad WRS7000 and Base WRS970/971 | Quick Reference

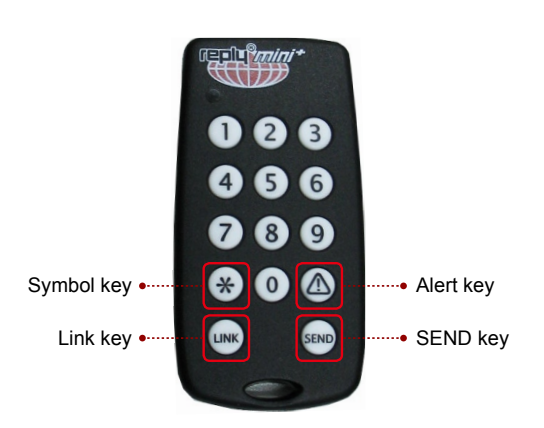

awerCom

**I. Power on keypad:** Connecting keypad to base will initiate a two hours power on period.

# II. **Power off keypad:**

- 1. Timeout After two hours of in-activity, the keypad will be disconnected from the Base Station and powered down.
- 2. Connect to Base ID 00 Press the Link key, followed by '00' and Send to disconnect from the Base Station and power down.

## III. **Major difference from WRS7000 keypad:**

- 1. No LCD display
- 2. No softkey questions.
- **3.** No security features such as base login and authentication.
- 4. Use of WRS960X-T trainer to view and change Reply Mini+ Keypad Mode, Base ID, and Address.

# IV. Address Mode: **Both the base and the keypads must be configured to the same mode, as they are not interoperable.**

Note: Use WRS960X-T Trainer to view and change Reply Mini+ Keypad address Mode.

# 1. **Static Address mode:**

- a) Key press will power on keypad and connect to the base with the same channel.
- b) **View Reply Mini Plus Keypad Number and Channel:**

Press the 1 and LINK key simultaneously for 3 seconds. A green LED flash represents the numerical values separated by the red LED indicator. For details please see online help topic "How to use Reply Mini Plus with PowerCom Reply Plus" for the format.

#### 2. **Dynamic Address mode:**

- a) Press Link key. The LED lights red.
- b) Press the two-digit Base ID of the system to connect. The LED lights bright green and then dims after each digit.
- c) Press the Send key to begin negotiating with the base. The LED lights bright orange, and dims while communicating with the base.
- d) Once the keypad successfully connects with the system, the LED lights green momentarily. The keypad is then ready for voting on the system. If the LED lights red, the negotiation was unsuccessful. Try the Base ID again.

Note: When use Dynamic address mode, please turn on System Configuration option: Display Serial number instead of keypad ID. PowerCom will display keypad 6 character serial number on the back of the keypad. Because keypad ID is dynamically assigned when audience connect to the base before audience can vote.

## 3. **To vote:**

- a) To vote a single digit question, simply press numeric key.
- b) To vote any other question, press the key(s) and then Send key.
- c) Use "SYM" key as delimiter.
- d) If you need to enter more than 12 characters answer. enter up to 12 characters then press Enter key. Then enter a "\*SYM" key as a first character on the next answer as prefix for the next answer string. All characters following the initial **\*** will be appended to the previously sent answer string. Press Send key to submit the second answer string. You can continue using "\*SYM" as prefix to append to the previous answer.

## V.  **Base station settings**

 (Please refer to PowerCom Reply Plus online help for detailed settings)

Note: Keypad settings are not applicable to Reply Mini Plus keypad.

## VI.  **Multi-site meeting base station connection using WRS970**

- 1. WRS970 is equipped with both USB and Ethernet connections. Ethernet connection enables multi-site meeting. WRS971 USB stick base has only USB connection, therefore it has no multi-site meeting capacity.
- 2. You must use Power-over-Ethernet (PoE) power adopter to provide power source.
- 3. You must configure an IP address for the base station at remote site to enable remote site base station connection.
- 4. See PowerCom Reply Plus online help for detailed set up procedure.